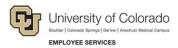

#### **Human Capital Management: Job Aid**

## My Leave - Selecting Earnings Codes & CU Time Earnings Codes

This document describes selecting earnings codes in My Leave. Additional information about using My Leave can be found on the HCM Community Resources Page: <a href="https://www.cu.edu/hcm-community/master-resources-page">https://www.cu.edu/hcm-community/master-resources-page</a>.

**Note:** If you are unsure of your FLSA status, exempt (not eligible for overtime or compensatory time) or non-exempt (overtime or compensatory time eligible), contact your department payroll liaison or the Employee Services customer service line at 303-860-4200. Your FLSA status also appears on the top of your timesheet.

When reporting hours worked in My Leave use the correct earnings code from the tables below. This will assist in getting paid correctly and on time.

- **Exempt employees:** Report exception time **only**. Examples of exception time include vacation, sick, funeral leave and jury leave; a full list is available in this document.
- Non-exempt employees: Report all hours in the month worked and any exception time; a full list is
  available in this document. If you do not report all hours, you could be docked pay and leave accruals, if
  eligible.

If you are eligible for overtime or compensatory time, code your hours as **regular hours worked only**. My Leave calculates your overtime or compensatory time; this will be reflected on your timesheet.

#### Common Regular Earnings Codes for Hours Worked

| Job Description                            | Employee<br>Type | Regular Hours Earnings Codes                     |
|--------------------------------------------|------------------|--------------------------------------------------|
| Faculty Recreation Instructors (Bi-Weekly) | Hourly           | Regular Earnings Salary (RGS)                    |
|                                            | Salaried         |                                                  |
| Student Faculty (Bi-Weekly)                | Only             | Student Salary (STS) Earnings not hours          |
|                                            | Salaried         |                                                  |
| Stipends (Bi-Weekly)                       | Only             | Stipend (STP) Cannot be used for hours.          |
| Student Workers (Bi-Weekly)                | Hourly           | Student hourly (STH)                             |
| Temporary - OT Eligible (Bi-Weekly)        | Hourly           | Regular Earnings Hourly (REG)                    |
| Classified Exempt (Monthly)                | Salary           | Regular Earnings Salary (RGS)                    |
| Classified OT Eligible (Monthly)           | Salary           | Regular Earnings Salary (RGS)                    |
| PreDoc & Stipends (Monthly)                | Salary           | Stipend (STP) Should not track hours in My Leave |
| Student Faculty (Monthly)                  | Salary           | Student Salary (STS)                             |
| University Staff OT Eligible (Monthly)     | Salary           | Regular Earnings Salary (RGS)                    |
| University Staff Exempt - N/L (Monthly)    | Salary           | Regular Earnings Salary (RGS)                    |
| University Staff Exempt (Monthly)          | Salary           | Regular Earnings Salary (RGS)                    |
| Retiree (Hourly)                           | Hourly           | Regular Earnings Hourly (REG)                    |
| Retiree (Daily Rate)                       | Daily            | Retiree Daily Rate Pay (RDR)                     |

Note: Stipends (STP) are not considered earnings, and should not be tracked on an hourly basis.

The following page lists earnings codes you should use for exception time and shift work.

## **Exception Time Earnings Codes**

| Earnings | Description                      | Earnings | Description                                                                                                    |
|----------|----------------------------------|----------|----------------------------------------------------------------------------------------------------|
| Code     |                                  | Code     |                                                                                                    |
| ADM      | Administrative Leave             | MLP      | Paid Military Leave                                                                                                    |
| ATS      | Additional Time at Straight Time | PPL      | Paid Parental Leave                                                                                                    |
| CMP      | Compensatory Time Taken          | SCK      | Sick Leave                                                                                                    |
| FLH      | Floating Holiday                 | SCL      | School-Administrative Leave                                                                                                  |
| FLV      | Family Medical Leave             | SDV      | Staff Development                                                                                                    |
| FNL      | Funeral Leave                    | SJD      | Student Jury Duty                                                                                                    |
| FSK      | Family Sick Leave                | VAC      | Vacation Leave                                                                                                    |
| HOL      | Holiday                          | VOL      | Volunteer-Administrative Leave                                                                                               |
| JRY      | Jury Leave                       | XRG      | Additional Regular Hours – Used to report additional regular hours worked by salaried employees who are less than full time. |

# Shift Work Earnings Codes

If you work hours outside of the standard business hours, and your department uses shift codes, your department payroll administrator should instruct you on which shift codes to use. If you have questions about shift work, contact your department payroll liaison.

| Earnings<br>Code | Description                    | Earnings<br>Code | Description                    |
|------------------|--------------------------------|------------------|--------------------------------|
| 1HW              | 1st Shft-Hol/Wknd HlthCare Svs | 3OW              | 3rdSHF OT Hol/Weekend HithCare |
| 10W              | 1stSHF OT Hol/Weekend HlthCare | 3SN              | 3rd Shift Nurses w/Overtime    |
| 1SW              | 1st Shf Hrly Hol/Wknd HlthCare | 3SO              | 3rd Shift Hourly-HlthCare Svs  |
| 2HW              | 2nd Shft Hol/Wknd-HlthCare Svs | 3SP              | 3rd Shift - Nurses             |
| 2OT              | 2ndSHF OT Weekday HlthCare Svs | 3SS              | 3rd Shift Salaried             |
| 2OW              | 2ndSHF OT Hol/Weekend HlthCare | 3ST              | 3rd Shift Overtime             |
| 2SH              | 2nd Shf Hrly Weekday-HlthCare  | 3SW              | 3rd ShfHrly Hol/Wknd-Hlth Care |
| 2SP              | 2nd Shift Weekday-HlthCare Svs | CBS              | Call Back @ Straight           |
| 2SW              | 2nd Shf Hrly Hol/Wknd HlthCare | CBT              | Call Back @ Overtime           |
| 3НН              | 3rd Shift Hrly Wkday-HlthCare  | SHF              | Shift - Salaried               |
| 3HW              | 3rd Shft Hol/Wknd-HlthCare Svs | SHH              | Shift Hourly                   |
| 3OT              | 3rdSHF OT Weekday HlthCare Svs | SHT              | Shift @ Overtime               |

The following page lists earnings codes you should use for docking pay and adjusting accruals.

## **Docking Pay Codes**

**Important:** All dock codes should be entered as a negative to reduce an employee's pay. If a positive dock is recorded this will add to an employees pay.

| Earnings<br>Code | Description                                                                                                    |
|------------------|----------------------------------------------------------------------------------------------------|
| DK1              | Should be entered as hours and will dock a person's pay. This code is used for leave without pay and is also input in to CU Time directly. This code is available in My Leave and CU Time. DK1 Dock current month for hours of leave-without- pay taken during the current month. DK1 should be entered as a negative value. |
| DK2              | Should be entered as hours and will dock a person's pay. This code is used for leave without pay and is input into CU Time directly. DK2 Dock prior month for hours of leave-without-pay taken the preceding month not reported in the current month. DK2 should be entered as a negative value.                             |
| VDK              | Vacation Dock – Overuse of vacation leave which results in a dock from current pay. This entry should be entered as negative hours and will reduce current month pay and reduce current month vacation/sick leave.                                                                                                    |
| SDK              | Sick Dock - Overuse of sick leave which results in a dock from current pay. This entry should be entered as negative hours and will reduce current month pay and reduce current month vacation/sick leave accrual.                                                                                                    |
| FSD              | Family Sick Dock – Overuse of Family Sick leave. This entry should be entered as negative hours and will reduce current month pay and reduce current month vacation/sick leave accrual.                                                                                                    |

# Accrual Adjustment Codes for Vacation and Sick Payout

| Earnings<br>Code | Description                                                                                                    |
|------------------|----------------------------------------------------------------------------------------------------|
| VAA              | Vacation direct adjustment of hours entered in CU Time. Entered as a positive or a negative depending on whether you want to add to the vacation balance or subtract from the vacation balance.                     |
| SCA              | Sick direct adjustment of hours entered in CU Time. Entered as a positive or a negative depending on whether you want to add to the sick balance or subtract from the sick balance.                                 |
| VCT              | Vacation at Separation. Maximum vacation leave paid at retirement or separation. Taxed at the federal and state supplemental rate. VCT should always be entered as hours to reduce the employee's vacation balance. |
| SKS              | Sick Leave at Retirement. Maximum sick leave paid at retirement only. Taxed at the federal and state supplemental rate. SKS should always be entered as hours to reduce the employee's vacation balance.            |